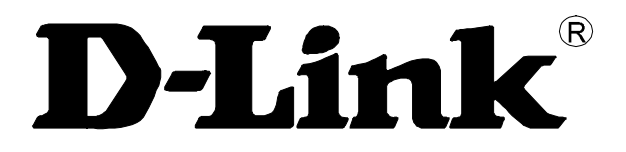

# **DGS-1005D 5-Port 10/100/1000 Mbit/s Switch**

# **Handbuch**

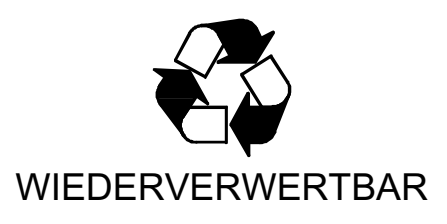

V4.60

#### **Die in diesem Handbuch enthaltenen Informationen können jederzeit ohne vorherige Ankündigung geändert werden.**

**© 2013 D-Link Corporation. Alle Rechte vorbehalten.**

Jede Art der Vervielfertigung ist ohne ausdrückliche schriftliche Genehmigung durch die D-Link Corporation strengstens verboten.

In diesem Dokument werden die folgenden Marken erwähnt: *D-Link* und das *D-LINK* Logo sind Marken der D-Link Corporation; *Microsoft* und *Windows* sind eingetragene Marken der Microsoft Corporation.

Andere Marken und Handelsnamen, die in diesem Dokument erwähnt werden, beziehen sich entweder auf die entsprechenden Unternehmen, welche die Marken und Namen beanspruchen, oder auf deren Produkte. D-Link Corporation hat keinerlei Eigentümeransprüche an Marken oder Handelsmarken außer ihren eigenen.

#### **FCC-Warnung**

Dieses Gerät wurde geprüft und stimmt mit dem Grenzbereich für ein Digitalgerät der Klasse B gemäß Art. 15 der FCC-Richtlinien überein. Diese Grenzwerte sind für die Gewährleistung eines angemessenen Schutzes gegen schädliche Störungen bei Installation der Geräte in einer gewerblichen Umgebung gedacht. Dieses Gerät erzeugt und benutzt Hochfrequenzenergie und kann diese abstrahlen. Wenn es nicht in Übereinstimmung mit den Anleitungen in diesem Benutzerhandbuch installiert und verwendet wird, kann es Störungen des Rundfunkempfangs verursachen. Der Betrieb dieses Geräts in einem Wohngebiet verursacht wahrscheinlich Störungen, die der Benutzer auf eigene Kosten beheben muss.

#### **Hinweis zum CE-Zeichen**

\_\_\_\_\_\_\_\_\_\_\_\_\_\_\_\_\_\_\_\_

Dies ist ein Klasse B-Produkt. In Wohngebieten kann dieses Produkt Funkstörungen verursachen. In diesem Fall muss der Anwender ggf. entsprechende Maßnahmen treffen.

#### **Warnung!**

Dies ist ein Produkt der Klasse B. Im Wohnbereich kann dieses Produkt Funkstoerungen verursachen. In diesem Fall kann vom Benutzer verlangt werden, angemessene Maßnahmen zu ergreifen.

#### **Precaución!**

Este es un producto de Clase B. En un entorno doméstico, puede causar interferencias de radio, en cuyo case, puede requerirse al usuario para que adopte las medidas adecuadas.

#### **Attention!**

Ceci est un produit de classe B. Dans un environnement domestique, ce produit pourrait causer des interférences radio, auquel cas l`utilisateur devrait prendre les mesures adéquates.

#### **Attenzione!**

Il presente prodotto appartiene alla classe B. Se utilizzato in ambiente domestico il prodotto può causare interferenze radio, nel cui caso è possibile che l`utente debba assumere provvedimenti adeguati.

#### **VCCI Warnhinweis**

この装置は、クラスB情報技術装置です。この装置を家庭環境で使用 すると電波妨害を引き起こすことがあります。この場合には使用者が適切 な対策を講ずるよう要求されることがあります。

#### **BSMI Warnhinweis**

### 警告使用者

這是乙類的資訊產品,在居住的環境中使用時,可能會造成射頻干擾, 在這種情況下使用者會被要求採取某些適當的對策。

# **INHALT**

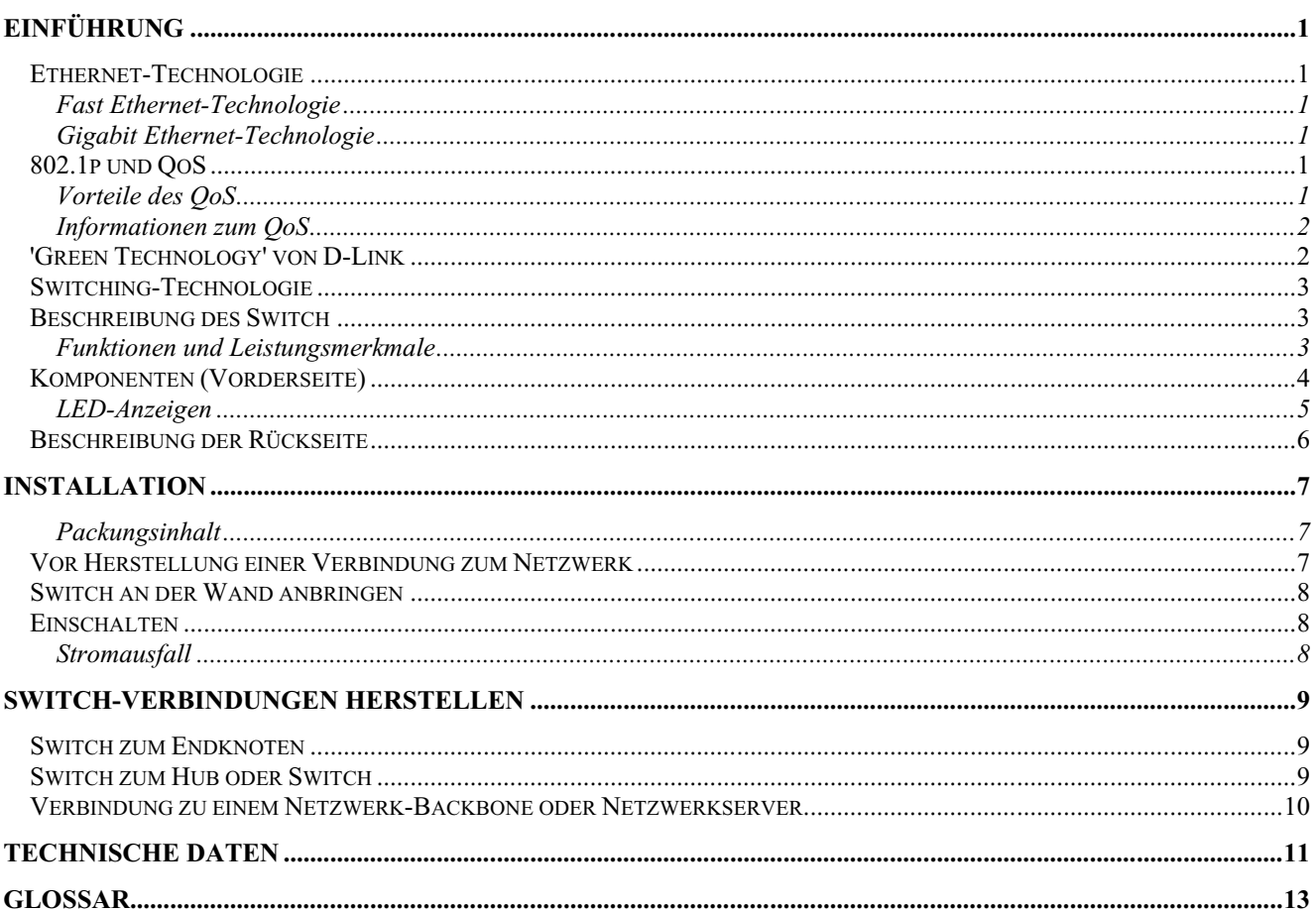

# **Vorwort**

Das Handbuch zum *DGS-1005D* ist in mehrere Teile gegliedert, die die Installation des Systems beschreiben und Betriebsanleitungen mit entsprechenden Beispielen bieten.

**Teil 1, Einführung** - Eine Beschreibung der physischen Leistungsmerkmale des Switch, einschließlich der LED-Anzeigen, Ports und des Bedienfeldes.

**Teil 2, Installation** – Eine Beschreibung der physischen Installation des Switch, einschließlich der Verbindungsherstellung zum Netzwerk und der Verbindung von in einem Stack befindlichen Switch-Gruppen.

**Teil 3, Anschluss des Switch** – Eine Beschreibung, wie Ihr Switch mit einem Endknoten, einem Hub, Switch oder einem Backbone-Server verbunden wird.

**Anhang A, Technische Daten -** Die technischen Daten des DGS-1005D.

**Glossar** – Liste mit Definitionen der in diesem Handbuch verwendeten Begriffe und Akronyme.

# **Zielgruppe**

Das Handbuch zum *DGS-1005D* enthält Informationen zum Einrichten und Verwalten des DGS-1005D Switch. Es richtet sich an Netzwerkmanager, die mit der Terminologie und den Konzepten der Netzwerkverwaltung vertraut sind.

### **Hinweise, Achtungsverweise und Warnungen**

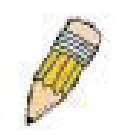

**HINWEIS:** Ein HINWEIS kennzeichnet wichtige Informationen, die Ihnen helfen sollen, Ihr Gerät effizienter zu nutzen.

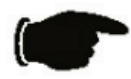

**ACHTUNG:** Das Signalwort ACHTUNG verweist auf eine wichtige Gebrauchsanweisung, die unbedingt beachtet werden muss, um möglichen Schaden an Geräten oder Datenverlust zu vermeiden.

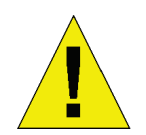

**WARNUNG:** Eine WARNUNG bezeichnet eine möglicherweise drohende Gefahr, die von einer Verhaltensweise abhängig ist. Wenn sie nicht gemieden wird, können Sachschäden, schwere Verletzungen oder Tod die Folge sein.

# **Sicherheitsvorschriften**

Um Ihre eigene Sicherheit zu gewährleisten und um Ihr System vor möglichen Schäden zu bewahren, befolgen Sie bitte die folgenden Sicherheitshinweise. In diesen Sicherheitshinweisen dient das für das Signalwort ACHTUNG verwendete Symbol (<sup>1</sup>) zur Kennzeichnung von drohenden Gefahren und als Verweis auf Vorsichtsmaßnahmen, die Sie prüfen und befolgen müssen.

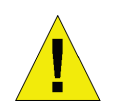

# **Sicherheitsanweisungen und Vorsichtsmaßnahmen**

Um die Gefahr von Verletzungen, elektrischen Schlägen, Brandgefahr und Schäden an dem Gerät und anderen Betriebsmitteln zu verringern, sind die folgenden Vorsichtsmaßnahmen einzuhalten.

Beachten und befolgen Sie Betriebs- und Operationskennzeichnungen und -beschriftungen. Führen Sie keine Wartungsarbeiten an einem Produkt durch, außer wenn ausdrücklich in der Dokumentation zu Ihrem System dargelegt. Das Öffnen oder Abnehmen von Abdeckungen, die mit einem Blitzsymbol (Dreieck mit einem Blitz) gekennzeichnet sind, könnte Sie der Gefahr eines elektrischen Schlags aussetzen. Nur ein entsprechend geschulter Servicetechniker sollte Komponenten in diesen Bereichen warten.

Sollte eine der folgenden Bedingungen auftreten, ziehen Sie das an das Gerät angeschlossene Kabel von der Steckdose ab und ersetzen Sie das entsprechende Teil oder wenden Sie sich an Ihren entsprechend geschulten Dienstanbieter:

- Das Stromkabel, das Verlängerungskabel oder der Stecker ist beschädigt.
- Es ist ein Gegenstand auf das Gerät gefallen.
- Das Produkt ist mit Wasser in Berührung gekommen.
- Das Produkt ist auf den Boden gefallen oder beschädigt.
- Das Gerät kann trotz Befolgen der Betriebsanleitungen nicht ordnungsgemäß betrieben werden.
- Halten Sie Ihr System von Heizkörpern und Quellen fern, die Wärme erzeugen. Das Blockieren von Lüftungsöffnungen ist ebenfalls unbedingt zu vermeiden.
- Vermeiden Sie, dass Speisen oder Flüssigkeiten auf Ihre Systemkomponenten gelangen und betreiben Sie das Produkt nie in einer feuchten Umgebung. Sollte das System einmal nass geworden sein, ziehen Sie zur ordnungsgemäßen Behebung des Problems den entsprechenden Abschnitt in Ihrer Anleitung zur Fehlerbehandlung zu Rate oder wenden Sie sich an Ihren entsprechend geschulten Dienstanbieter.
- Stecken Sie keine Gegenstände in die Gehäuseschlitze oder -öffnungen des Geräts. Das könnte Brände verursachen oder durch das Kurzschließen von Komponenten im Gerät zu einem elektrischen Schlag führen.
- Verwenden Sie das Produkt nur mit den entsprechend zugelassenen Anlagen, Betriebsmitteln und dem genehmigtem Zubehör.
- Geben Sie dem Produkt ausreichend Zeit zur Abkühlung, bevor Sie Abdeckungen abnehmen oder Komponenten im Innern des Produkts berühren.
- Betreiben Sie das Gerät nur mithilfe der externen Stromquelle, die auf dem elektrischen Typenschild angegeben ist. Wenn Sie nicht sicher sind, welche Stromart erforderlich ist, wenden Sie sich an Ihren Dienstanbieter oder zuständigen Stromanbieter.
- Um Schäden am System zu vermeiden, sollte der Spannungswahlschalter (sofern vorhanden) am Netzgerät unbedingt entsprechend der an Ihrem Standort verfügbaren Leistung (Nennspannung) eingestellt sein.

– 115 Volt (V)/60 Hertz (Hz) in den meisten Ländern in Nord- und Südamerika und in einigen fernöstlichen Ländern, wie beispielsweise in Südkorea und Taiwan

- 100 V/50 Hz im Osten Japans und 100 V/60 Hz im Westen Japans.
- 230 V/50 Hz in den meisten Ländern in Europa, im Mittleren Osten und im Fernen Osten.
- Vergewissern Sie sich ebenfalls, dass hinzugefügte Geräte die korrekten elektrischen Spannungsnennwerte aufweisen, um entsprechend der an Ihrem Standort verfügbaren Nennspannung betrieben werden zu können.
- Verwenden Sie ausschließlich genehmigte Stromkabel. Sollte Ihnen kein Stromkabel für Ihr System oder einer durch Wechselstrom gespeisten Option bereitgestellt worden sein, besorgen Sie sich ein Stromkabel, das zur Verwendung in Ihrem Land genehmigt ist. Das Stromkabel muss für das Produkt und für das auf dem Typenschild des Produkts gekennzeichnete Spannungs- und Stromprofil ausgelegt sein. Spannung und Stromleistung des Kabels sollten höher sein als die entsprechenden auf dem Produkt gekennzeichneten Werte.
- Um Stromunfälle (elektrischer Schlag) zu verhindern, schließen Sie das System und die periphären Stromkabel unbedingt an ordnungsgemäß geerdete Steckdosen an. Diese Kabel sind mit Schuko-Steckern ausgestattet, die helfen, eine ordnungsgemäße Erdung sicherzustellen. Verwenden Sie keine Zwischenstecker oder Adapterstecker

und entfernen Sie die Erdungsklemme nicht von einem Kabel. Wenn ein Verlängerungskabel verwendet werden muss, verwenden Sie ein dreiadriges Kabel mit ordnungsgemäß geerdeten Steckern.

- Beachten Sie die Nennleistungsangaben für Verlängerungskabel und Steckdosenleisten (Sammelschienen). Stellen Sie sicher, dass die gesamte Stromstärke (A) aller Produkte, deren Stromzufuhr über Verlängerungskabel oder Sammelschiene erfolgt, 80 % der Ampere-Wertgrenze für das Verlängerungskabel oder die Sammelschiene nicht überschreitet.
- Um Ihr System vor plötzlichen, vorübergehenden Anstiegen und Abfällen der elektrischen Leistung zu schützen, verwenden Sie einen Überspannungsableiter, Spannungsstabilisierer oder eine unterbrechungsfreie Stromversorgung (USV).
- Verlegen Sie Systemkabel und Stromkabel mit großer Sorgfalt. Führen Sie die Kabel so, dass nicht auf sie getreten oder über sie gestolpert werden kann. Stellen Sie sicher, dass keinerlei Lasten die Kabel beschweren.
- Nehmen Sie keine Änderungen an Stromkabeln oder Steckern vor. Wenden Sie sich ggf. an einen entsprechend zugelassenen Elektrofachmann oder Ihren Stromanbieter zwecks Änderungen am Einsatzort. Befolgen Sie in jedem Fall Ihre örtlichen/nationalen Verdrahtungs- und Verkabelungsrichtlinien.
- Befolgen Sie bei Stromanschluss oder Stromabzug von 'hot-pluggable' Netzteilen/Netzgeräten (bezeichnet den Wechsel und die Wechselbarkeit von Systemkomponenten im laufenden Betrieb des Systems), sofern zusammen mit Ihrem System bereitgestellt, folgende Richtlinien:
	- Installieren Sie das Netzgerät vor dem Anschluss des Stromkabels an die Stromzufuhr.
	- Ziehen Sie das Stromkabel ab, bevor Sie das Netzgerät entfernen.
	- Weist das System mehrere Stromquellen auf, unterbrechen Sie die Stromzufuhr zu dem Gerät, indem Sie alle Stromkabel von den Netzteilen/Netzgeräten abziehen.
- Lassen Sie bei dem Transport der Produkte entsprechende Sorgfalt walten. Stellen Sie sicher, dass alle Lenkrollen und/oder Stabilisatoren fest mit dem System verbunden sind. Vermeiden Sie ein plötzliches ruckhaftes Anhalten und unebene Oberflächen.

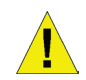

### **Allgemeine Vorsichtsmaßnahmen bei der Installation von Geräten in einem Rack**

Beachten Sie die folgenden Vorsichtsmaßnahmen bezüglich der Rackstabilität und -sicherheit. Darüber hinaus finden Sie Informationen zu spezifischen Vorsichtsmaßnahmen und Verfahren in der Dokumentation zur Produktinstallation in einem Rack, die dem System beiliegen.

Systeme werden als Komponenten in einem Rack angesehen. Der Begriff "Komponente" bezieht sich demnach auf jedes System sowie auf verschiedene Peripheriegeräte oder auf Hardware, die das System unterstützt.

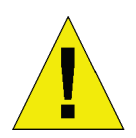

**WARNUNG:** Die Installation von Systemen in einem Rack ohne Front- und Seitenstabilisatoren könnte zum Kippen des Racks führen und unter bestimmten Umständen Verletzungen zur Folge haben. Bringen Sie deshalb immer zuerst die Stabilisatoren an, bevor Sie Komponenten in dem Rack installieren. Bringen Sie deshalb immer zuerst die Stabilisatoren an, bevor Sie Komponenten in dem Rack installieren.

Ziehen Sie nach Installation des Systems/der Komponenten in einem Rack niemals mehr als eine Komponente zur gleichen Zeit an ihren Gleitvorrichtungen aus dem Rack. Das Gewicht von mehr als einer aus dem Rack gezogenen Komponente könnte zum Kippen des Racks führen und schwere Verletzungen zur Folge haben.

- Bevor Sie mit der eigentlichen Installationsarbeit am Rack beginnen, stellen Sie sicher, dass die Stabilisatoren sicher und fest an dem Rack angebracht und mit dem Boden verbunden sind und dass das gesamte Gewicht des Racks auf dem Boden ruht. Bringen Sie außerdem die Front- und Seitenstabilisatoren an einem Einzelrack oder die Frontstabilisatoren für mehrere miteinander verbundene Racks an.
- Planen Sie die Installation im Rack immer so, dass Sie das schwerste Element zuerst unten in das Rack laden.
- Vergewissern Sie sich, dass das Rack eben, tragfähig und stabil ist, bevor Sie eine Komponente aus dem Rack ziehen.
- Gehen Sie mit der nötigen Sorgfalt vor, wenn Sie die Freigaberiegel der Komponentenlaufschienen betätigen und eine Komponente in das Rack schieben oder aus dem Rack ziehen. Die Laufschienen könnten Ihre Finger einklemmen.
- Sobald eine Komponente im Rack eingesetzt ist, bewegen Sie die Schiene mit der nötigen Sorgfalt in eine Einrastposition und schieben Sie dann die Komponente in das Rack.
- Vermeiden Sie eine Überlastung bei der Wechselstromversorgung des Abzweigstromkreises, die dem Rack Strom zuführt. Die gesamte Netzstromaufnahme des Racks sollte 80 % des Maximalwertes für die Abzweigleitung nicht überschreiten.
- Stellen Sie sicher, dass eine ordnungsgemäße Belüftung der Komponenten im Rack gewährleistet ist.
- Stellen Sie sich nicht auf eine Komponente, wenn Sie Wartungs- oder Bedienungsarbeiten an anderen Komponenten in einem Rack vornehmen.

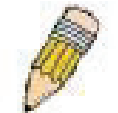

**HINWEIS:** Alle Gleichspannungsverbindungen und Sicherheitserdungen müssen von einem qualifizierten Elektriker vorgenommen werden. Alle elektrischen Leitungen müssen den betreffenden örtlichen und landesweiten Elektrovorschriften und Praktiken entsprechen.

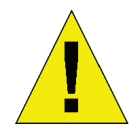

**WARNUNG:** Ziehen Sie den Erdungsleiter niemals ab und betreiben Sie die Geräte nicht ohne einen geeigneten, den Vorschriften entsprechend installierten Erdungsleiter. Wenden Sie sich an die entsprechende Elektrizitätsbehörde oder einen Elektriker, wenn Sie nicht sicher sind, ob geeignete Erdung verfügbar ist.

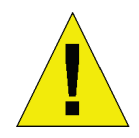

**WARNUNG:** Das Systemgehäuse muss positiv mit dem Rahmen des Rackgestells geerdet sein. Versuchen Sie nicht, das System mit Strom zu versorgen, bevor Sie nicht zuerst Erdungskabel angeschlossen haben. Vorgenommene Stromanschlüsse und durchgeführte Sicherheitserdungen müssen von einem entsprechend qualifizierten Elektrotechniker geprüft und abgenommen werden. Es besteht eine von Energie und Strom ausgehende Gefahr, falls die Schutzerdung nicht angebracht ist oder getrennt wird.

### **Schutz vor elektrostatischer Entladung**

Statische Elektrizität kann empfindlichen Komponenten in Ihrem System schaden. Um Schäden durch statische Aufladung zu vermeiden, leiten Sie elektrostatische Ladungen von Ihrem Körper ab, bevor Sie irgendwelche der elektronischen Komponenten, wie Mikroprozessoren, berühren. Das ist möglich, indem Sie in regelmäßigen zeitlichen Abständen eine unlackierte metallische Oberfläche auf dem Gehäuse berühren.

Sie können auch die folgenden Maßnahmen ergreifen, um Schäden als Resultat elektrostatischer Entladung zu vermeiden:

- 1. Beim Auspacken einer statisch empfindlichen Komponente aus Ihrem Versandkarton, nehmen Sie die Komponente erst aus der antistatischen Schutzverpackung, wenn Sie die entsprechenden Vorbereitungen zur Installation der Komponente in Ihr System abgeschlossen haben. Vor dem Auspacken des Produkts aus der antistatischen Schutzhülle sollten Sie unbedingt elektrostatische Aufladungen von Ihrem Körper ableiten.
- 2. Verwenden Sie beim Transport einer empfindlichen Komponente einen antistatischen Behälter oder eine entsprechende Schutzverpackung.
- 3. Handhaben Sie alle empfindlichen Komponenten in einem elektrostatisch sicheren Bereich. Verwenden Sie, wenn möglich, antistatische Bodenbeläge und Arbeitstische und ein antistatisches Erdungsband.

# <span id="page-7-0"></span>**Einführung**

# **TEIL 1**

*Ethernet-Technologie 802.1p und QoS 'Green Technology' von D-Link Beschreibung des Switch Funktionen und Leistungsmerkmale Ports Komponenten (Vorderseite)*

# <span id="page-7-1"></span>**Ethernet-Technologie**

### <span id="page-7-2"></span>**Fast Ethernet-Technologie**

Die ständig wachsende Bedeutung von LANs (Lokale Netzwerke) und die zunehmende Komplexität der Desktop-Anwendungen erhöhen ständig den Bedarf an Netzwerkanschlüssen. Dieser Bedarf soll anhand einer ganzen Reihe von LAN-Technologien gedeckt werden, die höhere Bandbreiten und Hochgeschwindigkeiten sowie eine Verbesserung der Client/Server-Antwortzeiten bieten. Zu ihnen gehört das Fast Ethernet oder 100BASE-T, eine übergangslose Weiterentwicklung der 10BASE-T Technologie.

100 Mbit/s Fast Ethernet ist ein vom IEEE 802.3 LAN Gremium festgelegter Standard. Es handelt sich dabei um eine Erweiterung des 10 Mbit/s Ethernet-Standards mit Möglichkeiten zum Übertragen und Empfangen von Daten in 100 Mbit/s bei gleichzeitiger Wahrung des CSMA/CD Ethernet-Protokolls. (CSMA/CD steht für Carrier Sense Multiple Access with Collision Detection, d. h. Mehrfachzugriffsmöglichkeiten mit Trägerprüfung und Kollisionserkennung).

### <span id="page-7-3"></span>**Gigabit Ethernet-Technologie**

Gigabit Ethernet ist eine Erweiterung des IEEE 802.3 Ethernet. Es nutzt die gleiche Datenpaketstruktur sowie das gleiche Format und bietet Unterstützung für das CSMA/CD-Protokoll, Vollduplex, Datenflusssteuerung und Managementobjekte, aber das mit zehnfacher Steigerung des theoretischen Durchsatzes über 100 Mbit/s Fast Ethernet und einer hundertfachen Steigerung über 10 Mbit/s Ethernet. Da es mit allen 10 Mbit/s und 100 Mbit/s Ethernet-Umgebungen kompatibel ist, bietet das Gigabit Ethernet einen einfachen und direkten Upgrade-Pfad, ohne bereits getätigte Investitionen eines Unternehmens in Hardware, Software und Schulungspersonal zu vergeuden.

Die vom Gigabit Ethernet bereitgestellte höhere Geschwindigkeit und die zusätzliche Bandbreite sind unbedingt nötig, um mit den häufig auftretenden Netzwerkengpässen, den schnelleren Computern und deren schnelleren Busgeschwindigkeiten sowie der größeren Nutzerzahl und den von ihnen genutzten Anwendungen mit entsprechend höherem Datenverkehr im Netz fertig zu werden. Ein Aufrüsten der wichtigsten Komponenten, wie Ihrem Backbone und Ihren Servern auf Gigabit Ethernet kann die Antwortzeiten im Netz beträchtlich verbessern und den Datenverkehr zwischen Ihren Subnetzen auf signifikante Weise beschleunigen.

Gigabit Ethernet ermöglicht die Verwendung schneller Glasfaserverbindungen und unterstützt so Videokonferenzen, die aus komplexen Bildgebungsverfahren resultierenden Datengrößen und vergleichbare datenintensive Anwendungen. Da Datentransfers zehnmal schneller sind als mit Fast Ethernet, sind Server, die mit Gigabit Ethernet-Netzwerkkarten ausgestattet sind, gleichermaßen in der Lage, die zehnfache Anzahl an Operationen in der gleichen Zeit auszuführen.

Darüber hinaus ist die dank Gigabit Ethernet mögliche fantastische Datenübertragungsrate (Bandbreite) die kostengünstigste Methode, die jeweiligen Nutzen und Vorteile aus den sowohl gegenwärtigen als auch zukünftigen, sich rapide entwickelnden Switching- und Routing-Netzwerktechnologien zu ziehen.

# <span id="page-7-4"></span>**802.1p und QoS**

Der DGS-1005D Switch unterstützt 802.1p Priority Queuing QoS (Quality of Service), d. h. im Rahmen der Quality of Service (QoS) werden Prioritätswarteschlangen (Queues) unterstützt. Die Implementierung der QoS (Quality of Service) und die Vorteile bei der Verwendung von 802.1p Prioritätswarteschlangen werden hier beschrieben.

### <span id="page-7-5"></span>**Vorteile des QoS**

QoS ist eine Umsetzung des IEEE 802.1p Standards, der Netzwerkadministratoren die Möglichkeit bietet, Bandbreite für wichtige Funktionen zu reservieren, für die eine hohe Bandbreite erforderlich ist oder denen eine hohe Priorität eingeräumt

werden soll, wie beispielsweise dem VoIP (Voice-over Internet Protocol), Anwendungen zum Durchsuchen des Internets, Dateiserveranwendungen oder Videokonferenzen. Dabei kann nicht nur größere Bandbreite erstellt, sondern auch anderer weniger wichtiger Datenverkehr eingeschränkt werden, sodass Bandbreite gespart werden kann. Der Switch bietet getrennte Hardware Queues auf jedem physischen Port, dem Datenpakete von verschiedenen Anwendungen zugeordnet werden und dem jeweils eine bestimmte Priorität zugewiesen werden kann. Auf der Abbildung unten sehen Sie, wie 802.1p Prioritätswarteschlangen auf dem Switch implementiert sind. Die acht IEEE 802.1p Prioritätsstufen, wie sie der Standard festlegt, werden den vier im Switch verwendeten queue-Klassen zugeordnet.

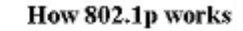

#### **4 Priority Queues**

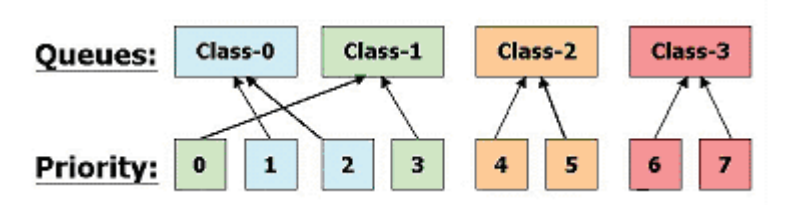

#### **QoS auf dem Switch zuordnen**

Auf der Abbildung oben sind die Standardprioritätseinstellungen für den Switch dargestellt. Class-3 weist die höchste Priorität der vier Prioritätswarteschlangen (auch Vorrangswarteschlangen oder Queues genannt) auf. Um QoS zu implementieren, muss der Switch angewiesen werden, den Header eines Datenpakets daraufhin zu prüfen, ob der ordnungsgemäße Identifizierungs-Tag vorliegt. Dann müssen diese 'getaggten' Datenpakete an bestimmte Warteschlangen auf dem Switch weitergeleitet werden, wo sie, basierend auf ihrer Priorität, ausgelesen werden.

"DUT-Strikter Modus-Unterstützung für 802.1p QoS Das nicht getaggte Paket folgt der Priorität 0 (d. h. Class 1)."

### <span id="page-8-0"></span>**Informationen zum QoS**

Der Switch weist vier Prioritätswarteschlangen (Queues) auf. Diese sind durch 3, der Warteschlange mit hoher Priorität, bis 0, der mit der geringsten Priorität, gekennzeichnet. Die acht Prioritäts-Tags, wie in IEEE 802.1p angegeben, sind den Prioritäts-Tags des Switch wie folgt zugeordnet:

- Priorität 0 ist der Q1 Queue des Switch zugeordnet.
- Priorität 1 ist der Q0 Queue des Switch zugeordnet.
- Priorität 2 ist der Q0 Queue des Switch zugeordnet.
- Priorität 3 ist der Q1 Queue des Switch zugeordnet.
- Priorität 4 ist der Q2 Queue des Switch zugeordnet.
- Priorität 5 ist der Q2 Queue des Switch zugeordnet.
- Priorität 6 ist der Q3 Queue des Switch zugeordnet.
- Priorität 7 ist der Q3 Queue des Switch zugeordnet.

Zur Zeitplanung nutzt der Switch eine strikte Prioritätszuordnung, d. h., dass alle Datenpakete in den höheren Prioritätswarteschlangen zuerst übertragen werden.

# <span id="page-8-1"></span>**'Green Technology' von D-Link**

In Ihrem DGS-1008D sind die speziellen Energiesparfunktionen als Teil der Green Technology von D-Link, wie die Kabellängenerkennung und der Link-Status, unter einer Geschwindigkeit von 1000 Mbit/s implementiert und passen den Energieverbrauch entsprechend an.

D-Link Green implementiert darüber hinaus den neu ratifizierten Energy Efficient Ethernet Standard IEEE 802.3az zur Reduzierung des Energieverbrauchs von Netzwerkverbindungen in Zeiten geringer Nutzung, ohne dass die Netzwerkverbindung unterbrochen wird.

• IEEE 802.3az Energy-Efficient Ethernet (EEE):

In der Entwicklung des Ethernet ist dies der erste Standard, der auf proaktive Weise den Energieverbrauch für vernetzte Geräte in Angriff nimmt. Der Energy Efficient Ethernet Standard IEEE 802.3az Standard legt Mechanismen und Protokolle zur Reduzierung des Energieverbrauchs von Netzwerkverbindungen in Zeiten geringer Nutzung fest, ohne dass die Netzwerkverbindung unterbrochen wird.

- Technologien zum Sparen von Energie:
	- Energieersparnisse nach Anschlussstatus.

Liegt auf einem Port keine Verbindung vor, wie es der Fall ist, wenn kein Computer mit dem Port verbunden oder ein angeschlossener Computer ausgeschaltet ist, wechselt die 'Green Technology' von D-Link in einen "Ruhezustandmodus", was zu einer drastischen Reduzierung des für diesen Port geltenden Leistungsaufwands führt.

• Energiesparen nach Kabellänge: 0~20 m, 21 ~100 m.

D-Links Green Technology erkennt die Länge des angeschlossenen Ethernet-Kabels und passt den Energieverbrauch ohne Auswirkungen auf die Leistung entsprechend an. Auf diese Weise verwendet ein Port, an den ein weniger als 20 m langes Kabel angeschlossen ist, nur so viel Strom wie nötig, anstatt die volle Leistung in Anspruch zu nehmen, wie sie lediglich für Kabel mit einer Länge von 100 m nötig wäre.

# <span id="page-9-0"></span>**Switching-Technologie**

Ein weiteres bahnbrechendes Element bei der Entwicklung der Ethernet-Technologie ist der Bereich der Switching-Technologie. Ein Switch verbindet Ethernet-Pakete auf der MAC-Adressebene des Ethernet-Protokolls und überträgt Datenpakete zwischen verbundenen Ethernet- oder Fast Ethernet LAN-Segmenten.

Switching ist eine kostengünstige Methode, die Gesamtleistung eines Netzwerks, wie sie Nutzern in einem lokalen Netzwerk zur Verfügung steht, zu erhöhen. Ein Switch erhöht die Kapazität und senkt die Netzwerkauslastung, indem er einem lokalen Netzwerk die Möglichkeit der Aufgliederung in unterschiedliche *Segmente* bietet, die nicht miteinander um Kapazitäten bei der Übertragung im Netz streiten, und so die Auslastung auf jedem Segment senken.

Der Switch übernimmt die Funktion einer selektiven Hochgeschwindigkeits-Bridge zwischen den einzelnen Segmenten. So wird der Datenverkehr, der von einem Segment zu einem anderen (von einem Port zu einem anderen) fließen muss, automatisch von dem Switch weitergeleitet, ohne dass dabei irgendwelche anderen Segments (Ports) beeinträchtigt werden. Das ermöglicht einen Multiplikationseffekt der gesamten Netzwerkkapazität bei gleichzeitiger Beibehaltung der gleichen Netzkabel und Adapterkarten.

Für Fast Ethernet- oder Gigabit Ethernet-Netzwerke stellt ein Switch eine effektive Methode zur Eliminierung der Probleme dar, die bei dem Hintereinanderschalten von Hubs über das so genannte "Zwei-Repeater Limit" hinaus auftreten. Ein Switch kann eingesetzt werden, Teile des Netzwerks in verschiedene Kollisionsdomänen zu teilen. Das macht z. B. eine Erweiterung Ihres Fast Ethernet-Netzwerks über die Begrenzung des 205-Meter Netzwerkdurchmessers für 100BASE-TX Netze möglich. Switches, die sowohl herkömmliche 10 Mbit/s Ethernet als auch 100 Mbit/s Fast Ethernet unterstützen, sind ebenfalls ideal für Bridging-Verfahren zwischen bestehenden 10 Mbit/s Netzwerken und neuen 100 Mbit/s Netzwerken.

Die Switching LAN-Technologie stellt eine eindeutige Verbesserung gegenüber der vorherigen Generation der Netzwerk-Bridges dar, bei denen höhere Latenzzeiten anfielen. Es wurden auch Router zur Segmentierung von LANs genutzt, wobei sich jedoch Router auf Grund ihrer Kosten, dem Einrichtungsaufwand sowie der erforderlichen Wartung als unpraktisch erwiesen. Die heutigen Switches stellen eine ideale Lösung für die Mehrzahl aller Datenverkehrüberlastungsprobleme in einem LAN dar.

# <span id="page-9-1"></span>**Beschreibung des Switch**

Der DGS-1005D Switch ist mit fünf Ports bestückt und bietet zweckbestimmte 10, 100 oder 1000 Mbit/s Datenübertragungsraten. Diese Ports können zur Vernetzung von Computern, Druckern, Servern, Routern, Switches, Hubs und anderen Netzwerkgeräten genutzt werden. Die fünf, mehrfache Geschwindigkeiten bietenden Ports verwenden standardmäßige Twisted-Pair-Kabel und sind für die Segmentierung von Netzwerken in kleine, miteinander verbundene Subnetze ideal. Dabie kann jeder Port einen Datendurchsatz von bis zu 2000 Mbit/s im Vollduplex-Modus unterstützen. Dieser eigenständige Switch bietet dem Netzwerk die gleichzeitige Nutzungsmöglichkeit einiger der anspruchsvollsten Multimedia- und Bildgebungsanwendungen mit anderen Anwendungen, ohne dass dabei Netzwerkengpässe auftreten.

### <span id="page-9-2"></span>**Funktionen und Leistungsmerkmale**

Bei der Entwicklung des DGS-1005D 5-Port 10/100/1000BASE-T Gigabit Ethernet Switch wurde besonderer Wert auf eine leichte Installation und auf hohe Leistungsfähigkeit in einer Umgebung gelegt, in der der Datenverkehr im Netz und die Zahl der Nutzer ständig steigen.

- Fünf 10/100/1000BASE-T Gigabit Ethernet Ports
- 'Green Technology' von D-Link
	- · IEEE 802.3az Energy-Efficient Ethernet (EEE) Technologien zum Sparen von Energie:

 Energieersparnisse nach Anschlussstatus. Energiesparen nach Kabellänge

- Kabeldiagnosefunktion bei Switch-Kaltstart
- Unterstützt Auto-Negotiation für 10/100/1000 Mbit/s und den Duplexmodus
- Unterstützt Auto-MDI/MDIX für jeden Port
- Unterstützt den Voll/Halbduplex-Transfermodus für 10 und 100 Mbit/s
- Unterstützt den Vollduplex-Transfermodus für 1000 Mbit/s
- FWS (Full Wire Speed/theoretisch max. Datenübertragungsrate eines Kabels) bei Datenempfang und übertragung
- Store-and-Forward Switching-Methode
- Unterstützt 2K absolute MAC-Adressen
- Unterstützt 128 KB RAM zur Datenpufferung
- IEEE 802.3x Flusssteuerung für Vollduplex
- IEEE 802.1p Prioritätswarteschlangen
- Back-Pressure-Flusssteuerung für Halbduplex
- Jumbo Frame Support bei 1000 Mbit/s (9216 Byte)

# <span id="page-10-0"></span>**Komponenten (Vorderseite)**

Auf der Switch-Gehäuseabdeckung befinden sich die LED-Anzeigen und 5 (10/100/1000 Mbit/s) Ethernet-Ports.

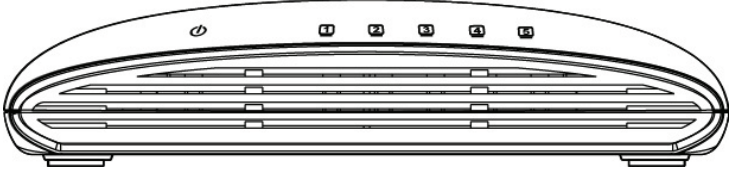

**Abbildung 1-1. Ansicht der Switch-Vorderseite**

Die LED-Anzeigen bieten umfassende Statusangaben zum Switch und Netzwerk.

### <span id="page-11-0"></span>**LED-Anzeigen**

Die LED Anzeigen des Switch umfassen Power (Betriebsanzeige) und Link/Act/Speed (Verbindung/Aktivität/Geschwindigkeit). Sie sind im Folgenden zusammen mit einer Erläuterung jeder LED-Anzeige aufgeführt.

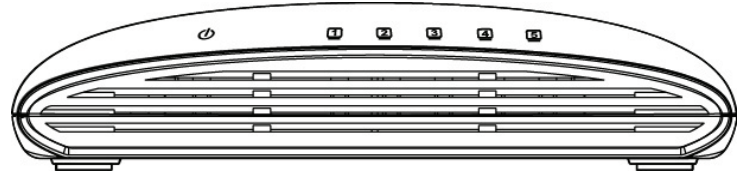

**Abbildung 1-2. LED-Anzeigen**

Die LED-Anzeigen bieten umfassende Zustandsangaben zum Switch und zum Status des Netzwerks. Die jeweiligen Anzeigen werden beschrieben (siehe LED-Anzeigen). Die LED Anzeigen des Switch umfassen Power (Betriebsanzeige) und Link/Act/Speed (Verbindung/Aktivität/Geschwindigkeit). Die Kabeldiagnosefunktionen des Switch werden von der Link/Act/Speed LED, wie unten beschrieben, angezeigt.

#### **Die LED-Betriebsanzeige**

Diese Anzeige leuchtet grün, wenn der Switch Strom empfängt. Sonst leuchtet sie nicht.

#### **Link/Act/Speed**

Bei einer Verbindung zu einem 1000 Mbit/s fähigen Gerät leuchtet diese LED grün, wenn der Port mit einem Gerät verbunden ist. Sie blinkt, sobald Daten übertragen oder empfangen werden.

Bei einer Verbindung zu einem 10/100 Mbit/s fähigen Gerät leuchtet diese LED gelb, wenn der Port mit einem Gerät verbunden ist. Sie blinkt, sobald Daten übertragen oder empfangen werden.

#### **Kabeldiagnoste** − **LED-Anzeigen**

Bei Hochfahren des Switch (wenn der Switch das erste Mal eingeschaltet wird) wird die Kabeldiagnosefunktion initialisiert und durchgeführt. Sie erkennt drei allgemeine Fehler bei einem Ethernet-Kabel, der den Switch mit einem fernen Netzwerkgerät verbindet: Leerlaufschaltung (keine Kontinuität zwischen den Pins an jedem Ende des Ethernet-Kabels oder ein getrenntes Kabel), eine Kurzschlussschaltung (zwei oder mehr Leitungen sind kurzgeschlossen) und ein unsachgemäßer Leitungsabschluss (ein höherer Eingangswiderstand (auch Abschluss- oder Außenwiderstand genannt) als die angegebenen 100 Ohm) Kabelfehler dieser Art werden von der Kabeldiagnosefunktion erkannt und von den LEDs angezeigt.

Während der Kabeldiagnose werden die 5 Ethernet-Ports gescannt, um zu bestimmen, ob das Ethernet-Kabel in einem guten Zustand ist. Dieser Vorgang wird durch die grün blinkende Link/Act/Speed LED für jeden der 5 Ports nacheinander angezeigt.Stellt sich dabei ein Kabel als fehlerhaft heraus, leuchtet die Link/Act/Speed LED des entsprechenden Ports nach dem anfänglichen Portscan gelb. Ist die Kabelverbindung gut, leuchtet die Link/Act/Speed LED des entsprechenden Ports grün. Nach Anzeige des Kabelstatus wird der Switch dann wieder für den Normalbetrieb zurückgesetzt.

Hinweis: Während des Normalbetriebs des Switch werden keine Kabelfehler mithilfe der Kabeldiagnosefunktion angezeigt. Das geschieht nur bei einem Switch-Kaltstart oder wenn er aus- und dann wieder eingeschaltet wird.

# <span id="page-12-0"></span>**Beschreibung der Rückseite**

#### **Ladebuchse (Gleichstrom):**

Die Stromversorgung erfolgt über ein externes Netzteil. Informationen bezüglich der Eingangsspannung finden Sie im Abschnitt zu den technischen Daten.

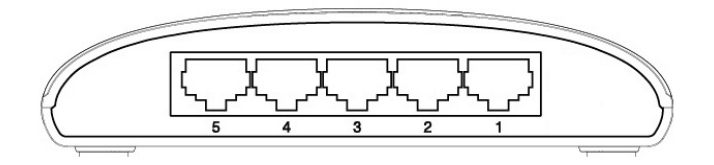

#### **Abbildung 1-3. Ansicht der Switch-Rückseite**

**10/100/1000BASE-T Ports:**

Fünf (5) Gigabit Ethernet, Auto-Negotiating Ports (10/100/1000 Mbit/s)

Die LED-Anzeigen bieten umfassende Zustandsangaben zum Switch und zum Status des Netzwerks.

# **TEIL 2**

# <span id="page-13-0"></span>**Installation**

*Packungsinhalt Vor Herstellung einer Verbindung zum Netzwerk Switch installieren Einschalten*

### <span id="page-13-1"></span>**Packungsinhalt**

Öffnen Sie den Versandkarton des Switch, entnehmen Sie den Inhalt und packen Sie ihn vorsichtig aus. Er sollte Folgendes enthalten:

- Ein DGS-1005D 5-Port 10/100/1000BASE-T Gigabit Ethernet Switch
- Ein externes Netzteil
- Wandmontage-Set

Sollte ein Artikel fehlen oder beschädigt sein, wenden Sie sich zum Zwecke einer Ersatzlieferung umgehend an Ihren D-Link-Fachhändler.

# <span id="page-13-2"></span>**Vor Herstellung einer Verbindung zum Netzwerk**

Der Platz, an dem Sie den Switch installieren, kann seine Leistung in beträchtlichem Maße beeinflussen. Folgen Sie deshalb diesen Leitlinien zur Installation des Switch.

- Installieren Sie den Switch auf einer festen, soliden und ebenen Oberfläche, die mindestens ein Gewicht von 3 kg tragen kann. Legen Sie keine schweren Objekte auf den Switch.
- Die Steckdose sollte nicht weiter als 1,8 Meter vom Switch entfernt sein.
- Nehmen Sie eine Sichtprüfung des Stromkabels vor und vergewissern Sie sich, dass es sicher an den Stromversorgungsanschluss angeschlossen ist.
- Vergewissern Sie sich, dass ausreichend Platz zur ordnungsgemäßen Wärmeableitung und zur entsprechenden Belüftung um den Switch vorhanden ist. Lassen Sie für die Belüftung mindestens 10 cm Platz vor und hinter dem Switch.
- Installieren Sie den Switch an einem relativ kühlen und trockenen Ort, um akzeptable Betriebstemperatur- und Feuchtigkeitsbereichswerte einzuhalten.
- Installieren Sie den Switch an einem Ort, an dem das Gerät keinen starken elektromagnetischen Feldern (wie Motoren), Vibrationen, Staub und direktem Sonnenlicht ausgesetzt ist.
- Bringen Sie bei Installation des Switch auf einer ebenen Fläche die Gummistützfüße auf der Unterseite des Geräts an. Sie schützen den Switch so vor Stößen und Kratzern und verhindern Kratzer auf anderer Oberflächen.

# <span id="page-14-0"></span>**Switch an der Wand anbringen**

Der DGS-1005D kann auch an einer Wand installiert werden. Zu diesem Zwecke stehen zwei Aufhängeschlitze auf der Unterseite des Switch zur Verfügung. Stellen Sie sicher, dass bei der Wandmontage die Vorderseite des Geräts gut sichtbar ist, damit die LEDs zu erkennen sind. Zur Veranschaulichung der Montage sehen Sie sich bitte die Illustrationen unten an:

### **A.) Montage an einer Betonwand**

- 1. Bohren Sie entsprechende Löcher und setzen Sie die Plastikdübel in einer Betonwand ein.
- 2. Setzen und drehen Sie die Schrauben (T3 x 15L) in die Dübel ein.
- 3. Richten Sie die unten am Gerät befindlichen Montagelöcher über den Schrauben aus und hängen Sie den Switch ein. Die Wandmontage ist damit abgeschlossen.

### **B.) Montage an einer Holzwand**

- 1. Schrauben Sie die zwei T3 x 15 L Schrauben in die Holzwand ein.
- 2. Richten Sie die unten am Gerät befindlichen Montagelöcher über den Schrauben aus und hängen Sie den Switch ein. Die Wandmontage ist damit abgeschlossen.

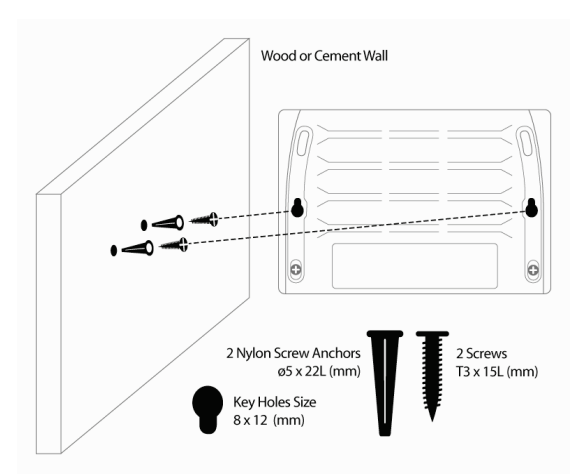

- (1) Mindestens 3/4 Zoll für eine Wand aus Holz.
- (2) Mindestens 3 Zoll für eine Betonwand.

**Abbildung 2-1. Wandmontage des Switch** 

### **C.) Montage an einer Metallwand**

- 1. Drehen Sie die magnetischen Schrauben (optional) in die Montagelöcher des Switch.
- 2. Bringen Sie den Switch an einer Oberfläche aus Metall an.
- 3. Der Magnet-Montagesatz ist optional und nicht Bestandteil des Lieferumfangs des Produkts.

# <span id="page-14-1"></span>**Einschalten**

Stecken Sie ein Ende des Netzteils (Wechsel- zu Gleichstromwandler) in die Stromeingangsbuchse des Switch und das andere Ende an die Stromversorgung (Netzsteckdose) an.

Sobald der Switch eingeschaltet ist, blinken die LED-Anzeigen vorübergehend kurz auf. Dieses Blinken der LED-Anzeigen kennzeichnet ein Rücksetzen des Systems.

### <span id="page-14-2"></span>**Stromausfall**

Als Vorsichtsmaßnahme sollten Sie den Switch bei Stromausfall von der Stromversorgung abziehen. Schließen Sie nach Wiederherstellung der Stromzufuhr den Switch wieder an.

# **Teil 3**

# <span id="page-15-0"></span>**Switch-Verbindungen herstellen**

*Switch zum Endknoten Switch zum Hub oder Switch Verbindung mit einem Server*

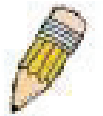

**HINWEIS:** Alle 5 Hochleistungs-NWay-Ethernet-Ports können sowohl MDI-II als auch MDI-X Verbindungen unterstützen.

# <span id="page-15-1"></span>**Switch zum Endknoten**

Endknoten umfassen PCs, die mit einer 10, 100 oder 1000 Mbit/s RJ-45 Ethernet/Fast Ethernet Netzwerkkarte (NIC) ausgestattet sind, sowie die meisten Router.

Ein Endknoten kann über ein Twisted-Pair Kabel der Kategorie 3, 4, 5 oder ein 5e UTP/STP-Kabel an den Switch angeschlossen werden. Er kann an jeden beliebigen Port des Switch angeschlossen werden.

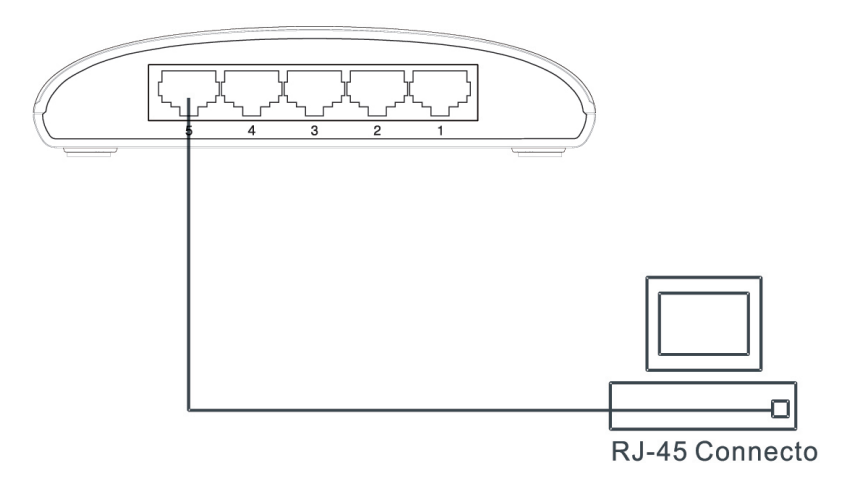

**Abbildung 3-1. Switch-Verbindung mit einem Endknoten**

# <span id="page-15-2"></span>**Switch zum Hub oder Switch**

Die Herstellung dieser Verbindungen ist unter Verwendung eines Standard-Ethernet-Kabels auf verschiedene Weise möglich.

- Ein 10BASE-T Hub oder Switch kann über ein Twisted-Pair Kabel der Kategorie 3, 4, 5 oder ein 5e UTP/STP-Kabel an den Switch angeschlossen werden.
- Ein 100BASE-T Hub oder Switch kann über ein Twisted-Pair Kabel der Kategorie 5 oder besser ein UTP/STP-Kabel an den Switch angeschlossen werden.
- Ein 1000BASE-T Switch kann über ein Twisted-Pair Kabel der Kategorie 5 oder besser ein UTP/STP-Kabel an den Switch angeschlossen werden.

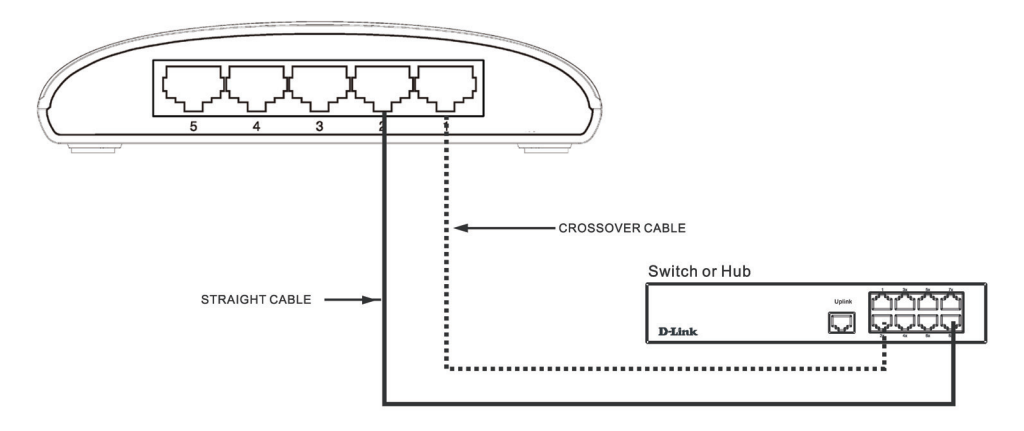

**Abbildung 3-2. Switch-Anschluss an einen Port eines Hub oder Switch unter Verwendung eines Crossoveroder 1:1 Kabels (jedes standardmäßige Ethernet-Kabel ist akzeptabel)**

# <span id="page-16-0"></span>**Verbindung zu einem Netzwerk-Backbone oder Netzwerkserver**

Jeder der fünf Gigabit Ethernet-Ports eignet sich für Uplinks zum Netzwerk-Backbone oder Netzwerkserver.

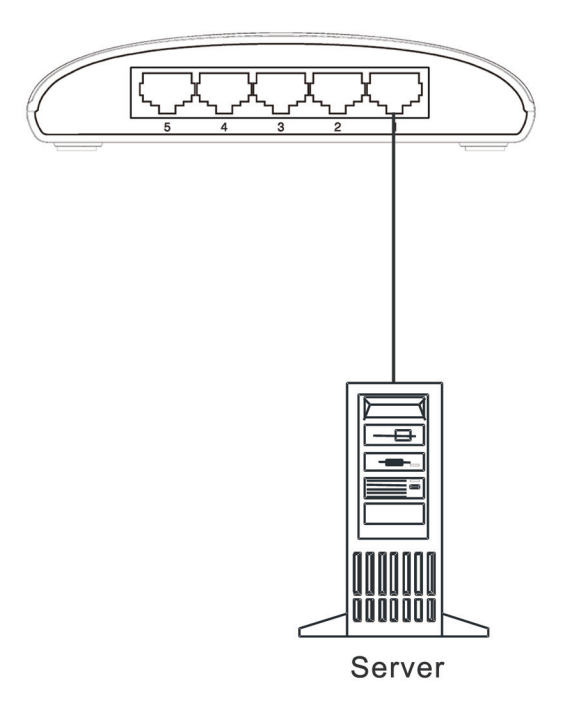

**Abbildung 3-3. Verbindung mit einem Server**

# **Anhang A**

# <span id="page-17-0"></span>**Technische Daten**

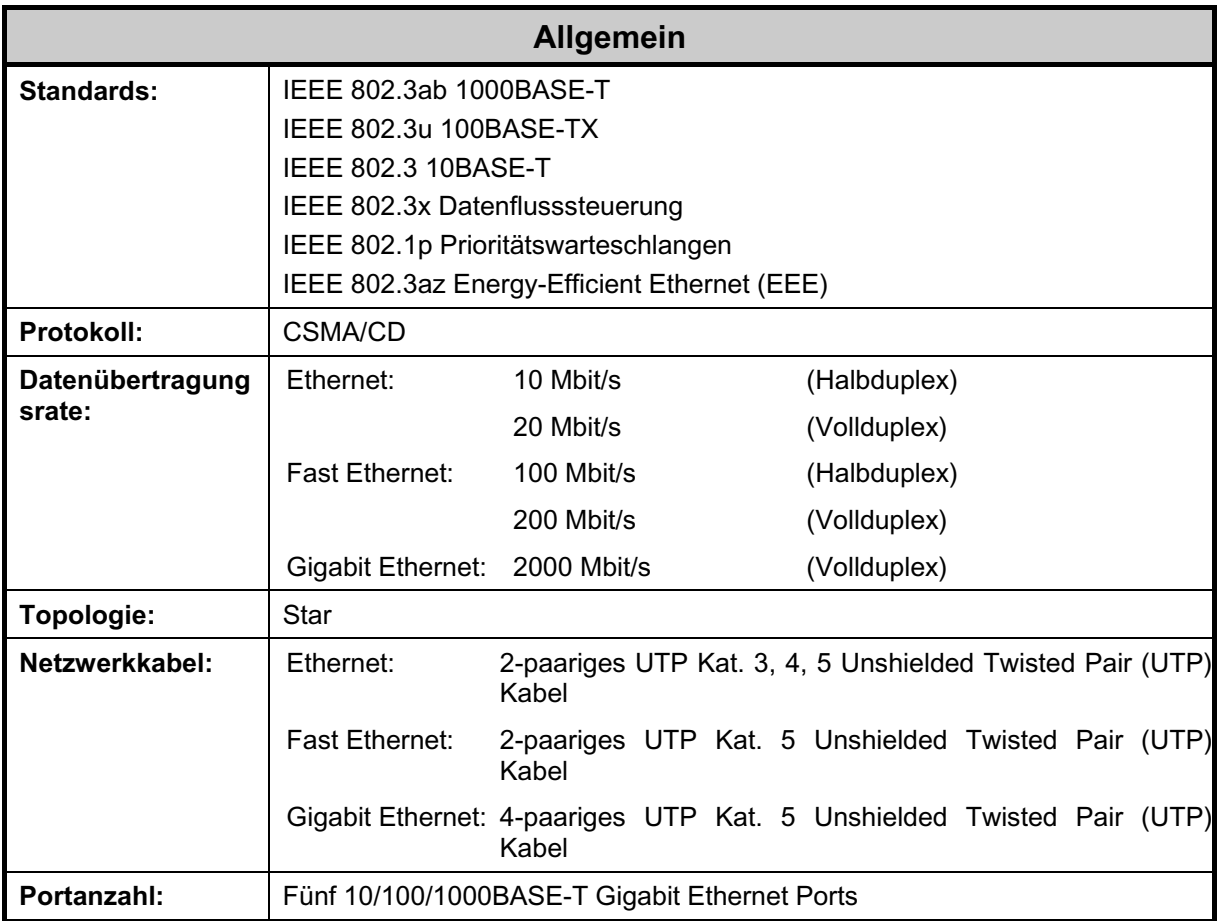

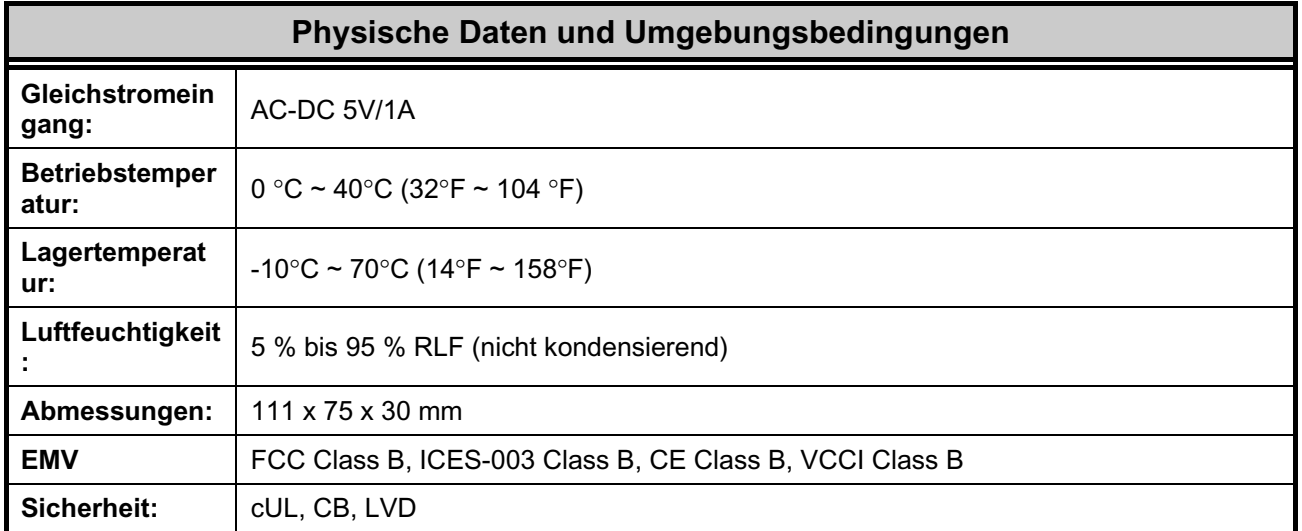

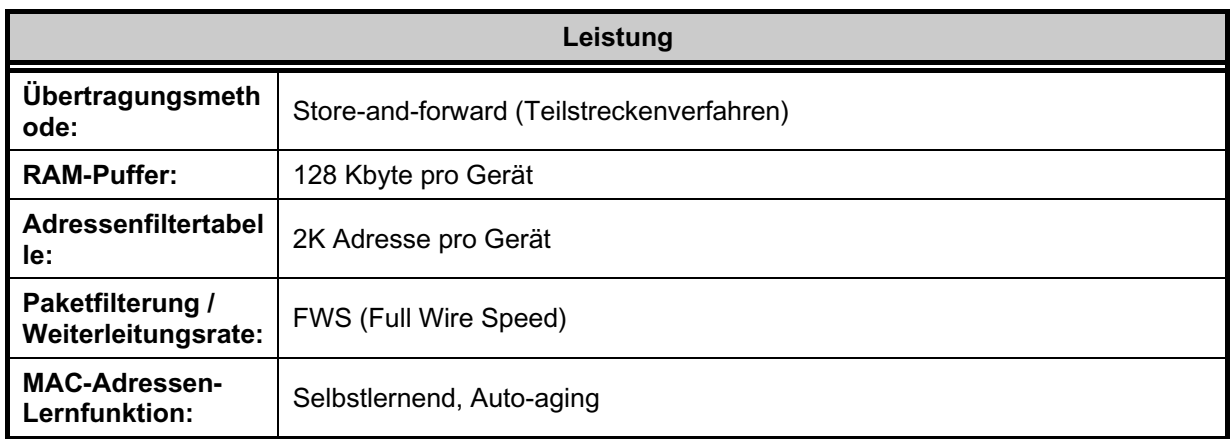

### **Glossar**

<span id="page-19-0"></span>**1000BASE-SX** – 1000BASE-SX verwendet kurzwelliges Licht und Multimode-Glasfasern. Multimode-Glasfaserkabel können eine maximale Länge von 550 Meter erreichen.

**1000BASE-LX** – 1000BASE-LX verwendet langwelliges Licht auf Singlemode-Glasfasern und kann eine maximale Länge von 10 km erreichen.

**100BASE-FX** – 100 Mbit/s Ethernet-Implementierung über Glasfaser.

**100BASE-TX** – 100 Mbit/s Ethernet-Implementierung über Twisted-Pair-Kabel der Kategorie 5 und Typ 1.

**10BASE-T** – Die allgemeine IEEE 802.3 Spezifikation für Ethernet über UTP-Kabel (Unshielded Twisted Pair).

**Aging** – Das automatische Entfernen dynamischer Einträge aus der Switch-Datenbank, die ein Zeitlimit überschritten haben und nicht mehr gültig sind.

**ATM** – Asynchronous Transfer Mode. Ein verbindungsorientiertes Übertragungsprotokoll, bei der der Datenverkehr in kleine Pakete, Zellen genannt, mit fester Länge kodiert und übertragen wird. ATM dient der vollständigen Übertragung von Benutzerdaten, einschließlich Stimme, Daten und Videosignale.

**Auto-Negotiation** – Eine Funktion auf einem Port, die es dem Port ermöglicht, seine Geschwindigkeit-, Duplex- und Flusssteuerungsfähigkeiten zu vermitteln und bei einer Verbindung mit einer Endstation, die ebenfalls die Auto-<br>Negotiation-Funktion unterstützt, selbstständig seinen optimalen Betrieb (maximal mögliche Negotiation-Funktion unterstützt, selbstständig seinen optimalen Betrieb (maximal Übertragungsgeschwindigkeit, das Duplex-Verfahren) auszuhandeln und zu konfigurieren.

**Backbone-Port** – Ein Port, der keine Geräteadressen lernt und alle Frames mit einer unbekannten Adresse erhält. Sie werden in der Regel dazu genutzt, den Switch mit dem Backbone Ihres Netzwerks zu verbinden. (Sie wurden früher als ausgewiesene Downlink-Ports bezeichnet.)

**Backbone** – Der Teil eines Netzwerks, der als primärer Pfad für den Datentransport zwischen Netzwerksegmenten genutzt wird.

**Datenübertragungsrate (Bandbreite)** – Die Datenrate gemessen in Bits pro Sekunde, die ein Kanal übertragen kann. Die Datenübertragungsrate des Ethernet beträgt 10 Mbit/s, die des Fast Ethernet 100 Mbit/s. Zwischen Bandbreite und maximaler Datenübertragungsrate besteht ein fester Zusammenhang.

**Baudrate** – Die Switching-Geschwindigkeit einer Leitung. Auch *Leitungsgeschwindigkeit* genannt.

**BOOTP** – Das BOOTP-Protokoll ermöglicht bei jedem Gerätestart die automatische Zuordnung einer IP-Adresse zu einer gegebenen MAC-Adresse. Darüber hinaus kann das Protokoll einem Gerät die Subnetzmaske und das Standard-Gateway zuweisen.

**Bridge** – Ein Gerät, das lokale oder ferne Netzsegmente miteinander verbindet. Dabei spielt es keine Rolle, welche Protokolle höherer Ebenen beteiligt sind. Bridges bilden ein einzelnes logisches Netzwerk und zentralisieren die Netzwerkverwaltung.

**Broadcast** – Eine an alle Zielgeräte im Netzwerk gesendete Nachricht.

**Broadcast Storm** – Mehrfache gleichzeitige Broadcasts, die typischerweise die verfügbare Netzwerkbandbreite in Anspruch nehmen und das Netzwerk zusammenbrechen lassen können.

**Konsolenport** – Der Port auf dem Switch, an den ein Terminal oder Modem angeschlossen werden kann. Er ändert die parallele Übertragung von Daten in Computern um auf eine serielle, wie sie bei Datenübertragungsverbindungen verwendet wird. Dieser Port wird am häufigsten für spezifische lokale Verwaltungsaufgaben genutzt.

**CSMA/CD** – Carrier Sense Multiple Access/Collision Detection (CSMA/CD) (Mehrfachzugriff mit Trägerprüfung und Kollisionserkennung) Ein vom Ethernet und den IEEE 802.3 Standards verwendetes Medien- bzw. Kanalzugriffsverfahren (Protokoll), bei dem Geräte nur übertragen, sobald der Datenkanal für eine bestimmte Zeit frei ist. Im Falle der gleichzeitigen Datenübertragung zweier Geräte kommt es zu einer Kollision und die kollidierenden Geräte verzögern ihre erneuten Übertragungen auf einen auf dem Zufallsprinzip basierenden Zeitraum.

**Data Center Switching** – Der Aggregationspunkt in einem Unternehmensnetz, in dem ein Switch Zugang zu Serverfarms, zu einer Hochgeschwindigkeits-Backbone-Verbindung und zu einem Kontrollpunkt für die Netzwerkverwaltung und Sicherheit im Netz bereitstellt.

**Ethernet** – Ein gemeinsam von den Unternehmen Xerox, Intel und Digital Equipment Corporation entwickelte LAN-Spezifikation. Der Ethernet-Netzbetrieb erfolgt kabelgebunden mit 10 Mbit/s unter Verwendung des CSMA/CD-Protokolls.

**Fast Ethernet** – Eine 100 Mbit/s Technologie basierend auf der Ethernet/CD-Netzwerkzugriffsmethode.

**Flusssteuerung** – (IEEE 802.3x) Eine Methode, Datenpakete am Übertragungsport der verbundenen Endstation zurückzuhalten. Verhindert Datenpaketverluste an einem überlasteten Switch-Port.

**Weiterleiten** – Der Prozess, bei dem ein Datenpaket über ein Internetworking-Gerät (Gateways, Bridges, Routers etc) an sein Ziel gesendet wird.

**Vollduplex** – Ein System, bei dem Daten in beide Richtungen gleichzeitig übertragen werden können. Damit wird der potentielle Durchsatz einer Verbindung verdoppelt.

**Halbduplex** – Ein System, bei dem Daten übertragen und empfangen werden können, jedoch nicht zur gleichen Zeit. Siehe im Unterschied dazu *Vollduplex*.

**IP-Addresse** – Internetprotokoll-Adresse (IP-Adresse) Die eindeutige Kennung eines unter Verwendung des TCP/IP-Protokolls an ein Netzwerk angeschlossenen Geräts. Die Adresse besteht aus vier, durch Punkte voneinander getrennten Oktetten und umfasst ein Netzwerk-, ein optionales Subnetz- und ein Hostelement.

**IPX** – Internetwork Packet Exchange. Ein Protokoll zur Kommunikation in einem NetWare-Netzwerk.

**LAN** – Local Area Network. Ein Netzwerk aus miteinander verbundenen Datenverarbeitungsressourcen (wie z. B. PCs, Drucker, Server) auf einem relativ kleinen geografisch begrenzten Raum (gewöhnlich nicht größer als eine Etage oder ein Gebäude). Ein LAN ist gekennzeichnet durch hohe Daten- und niedige Fehlerraten.

**Latenzzeit** – Die Verzögerung zwischen dem Zeitpunkt, an dem ein Gerät ein Datenpaket empfängt, und der Zeit, in der das Paket aus dem Zielport weitergeleitet wird.

**Leitungsgeschwindigkeit** – Siehe *Baudrate*.

**Hauptport** – Der Port in einer tragfähigen Verbindung, der unter normalen Betriebsbedingungen Träger des Datenverkehrs ist.

**MDI** – Medium Dependent Interface. Eine Ethernet-Portverbindung, bei der der Sender eines Geräts mit dem Empfänger eines anderen Geräts verbunden ist.

**MDIX** – Medium Dependent Interface Cross-over. Eine Ethernet-Portverbindung, bei der die internen Sende- und Empfangsleitungen gekreuzt sind.

**MIB** – Management Information Base. Speichert Managementmerkmale und Parameter eines Geräts. MIBs werden vom SNMP (Simple Network Management Protocol) genutzt, indem sie Attribute ihrer verwalteten Systeme abfragen. Der Switch enthält eine eigene interne MIB.

**Multicast** – Bezeichnet eine Nachrichtenübertragung von einem Punkt zu einer Gruppe, wobei einzelne Datenpakete an eine spezifische Untergruppe der Netzwerkadressen kopiert werden. Diese Adressen werden im Zieladressenfeld des Pakets angegeben.

**Protokoll** – Ein Satz mit Regeln für die Kommunikation zwischen Geräten in einem Netzwerk. . Die Regeln bestimmen Format, Zeitvorgaben, Sequenzierung und Fehlerkontrolle.

**Resilient Link** – Ein Port-Paar, das so konfiguriert werden kann, dass der eine Port die Datenübertragung übernimmt, falls der andere ausfällt. Siehe auch *Hauptport* und *Standby-Port*.

**RJ-45** – Standardmäßiger 8-poliger Steckverbinder für IEEE 802.3 10BASE-T Netzwerke.

**RMON** – Remote Monitoring. Teilsatz des SNMP MIB II und Standard, der Überwachungs- und Managementfunktionen bietet und in netzwerkfähigen Geräten statistische Daten erheben kann und mit dem bis zu zehn verschiedene Informationsgruppen adressiert werden können.

**RPS** – Redundant Power System. Ein Gerät, das bei Verbindung mit dem Switch eine Backup-Stromquelle bereitstellt.

**Serverfarm** – Ein Gruppe von gleichartigen, vernetzten Server-Hosts an einem zentralen Ort, die zu einem logischen System miteinander verbunden sind und einer großen Benutzerpopulation dienen.

**SLIP** – Serial Line Internet Protocol. Ein Netzwerkprotokoll, dass es ermöglicht, eine IP-Netzwerkverbindung zwischen zwei Computern herzustellen, die über eine serielle Schnittstelle verbunden sind.

**SNMP** – Simple Network Management Protocol. Ursprünglich zur Verwaltung von TCP/IP-Netzen entwickelt, ist SNMP gegenwärtig auf einer Vielzahl von Computern und Netzwerkgeräten implementiert und kann dazu verwendet werden, viele Aspekte eines Netzwerks und Endstationsbetriebs zu verwalten.

**Spanning Tree Protocol** – (STP) Ein Bridge-basiertes System zur Bereitstellung eines hohen Maßes an Fehlertoleranz in Netzwerken. STP ermöglicht die Implementierung paralleler Pfade für den Datenverkehr im Netz und stellt sicher, dass redundante Pfade deaktiviert werden, sobald die Hauptpfade genutzt werden können, aber aktiviert werden, wenn bei den Hauptpfaden Fehler aufgetreten sind.

**Stack** – Eine Gruppe aus Netzwerkgeräten, die so integriert sind, dass sie eine einzelne logische Einheit bilden.

**Standby-Port** – Der Port in einem Resilient Link (tragfähige Verbindung), der die Aufgabe der Datenübertragung übernimmt, wenn der Hauptport in der Verbindung ausgefallen ist.

**Switch** – Ein Gerät, das Datenpakete auf Basis der Zieladresse des Datenpakets unter anderem filtert und weiterleitet. Der Switch lernt die jedem Switch-Port zugeordneten Adressen und erstellt Tabellen auf Basis dieser Informationen, die dann für Switching-Entscheidungen herangezogen werden.

**TCP/IP** – Eine Satz aus Kommunikationsprotokollen zur Bereitstellung einer Telnet-Terminalemulation, FTP und anderer Dienste für die Kommunikation zwischen einer Vielfalt von Datenverarbeitungsgeräten und Rechnern.

**Telnet** – Ein TCP/IP-Anwendungsprotokoll, das einen virtuellen Terminaldienst bietet, bei dem sich ein Benutzer auf einem anderen Computersystem anmeldet und auf einen Host zugreift, als sei der Benutzer direkt mit dem Host verbunden.

**TFTP** – Trivial File Transfer Protocol. Ermöglicht den Transfer von Dateien (wie beispielsweise Software-Upgrades) von einem fernen Gerät mithilfe der lokalen Verwaltungsfunktionen Ihres Switch.

**UDP** – User Datagram Protocol. Ein Internetstandardprotokoll, das es einer Anwendung auf einem Gerät ermöglicht, Daten an eine Anwendung auf einem anderen Gerät zu senden.

**VLAN** – Virtual LAN. Eine Gruppe standort- und topologieunabhängiger Geräte, die miteinander kommunizieren als befänden sie sich in einem herkömmlichen physischen LAN.

**VLT** – Virtual LAN Trunk. Eine Switch-to-Switch-Verbindung, die Datenträger für alle VLANs auf jedem Switch ist. **VT100** – Ein Terminaltyp, der ASCII-Zeichen verwendet. Die Informationsdarstellung auf VT100 Bildschirmen ist textbasiert.